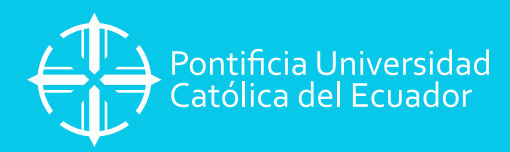

## **MANUAL DE PAGO BANCA EN LÍNEA**

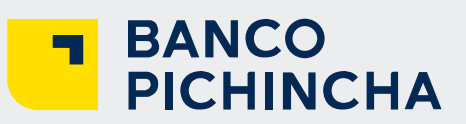

## **IMPORTANTE:**

**Una vez finalizada la inscripción y luego de generar el comprobante de pago, se debe esperar 24 horas para realizar los siguientes pasos:**

## **IMPORTANTE:**

**Las facturas de pago matrículas que se emitirán en forma electrónica institucionales de cada estudiante en 48 horas laborables.**

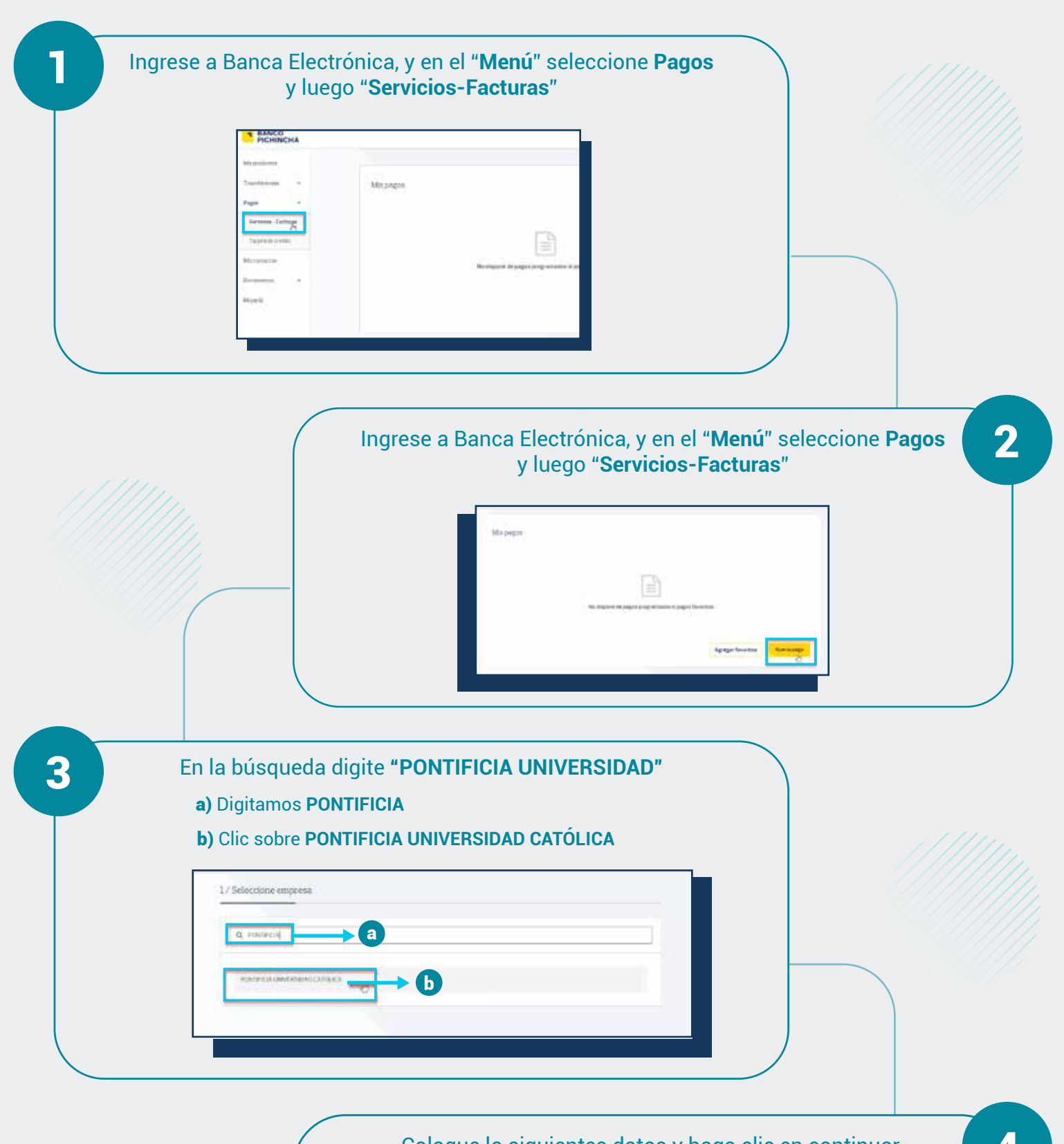

Coloque lo siguientes datos y haga clic en continuar. 4 a) En código del alumno: digite el **número de comprobante**  (13 dígitos)

Finalmente, haga clic en el botón **"Pagar"** y listo. Realizado el pago, no es necesario que usted se acerque a la PUCE, el sistema leerá su pago y su factura se enviará de manera electrónica al correo institucional del estudiante en el transcurso de 24 horas laborables. En cuanto a la parte académica, el sistema actualiza automáticamente la matrícula.

5

b) En descripción: digite una breve referencia ejemplo: **"Pago Matrícula"**

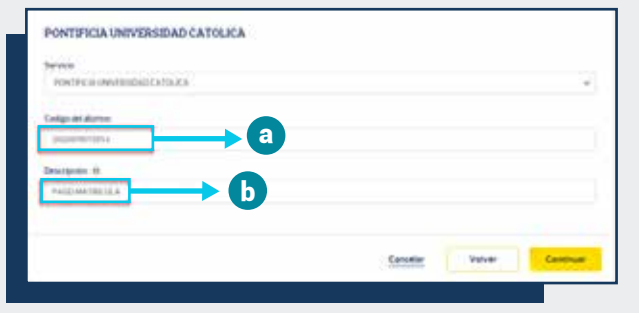

Pagar